## **Comment aller récupérer les mails ?**

Aller sur Internet et taper dans la barre d'adresse : *www.yahoo.fr*

## Une fenêtre s'ouvre :

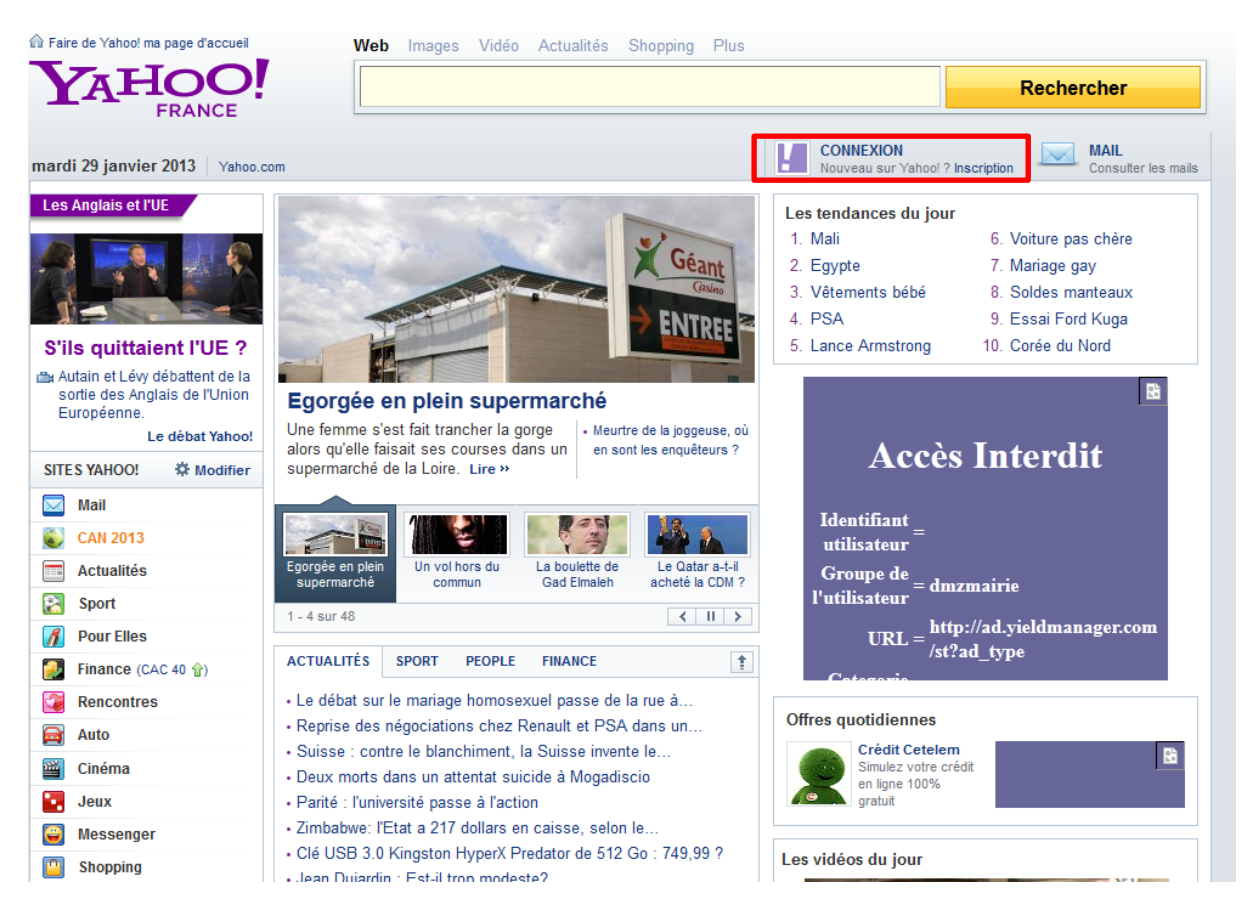

En haut à droite, cliquer sur CONNEXION (comme encadré en rouge sur l'image ci-dessus).

## Une fenêtre s'ouvre à nouveau :

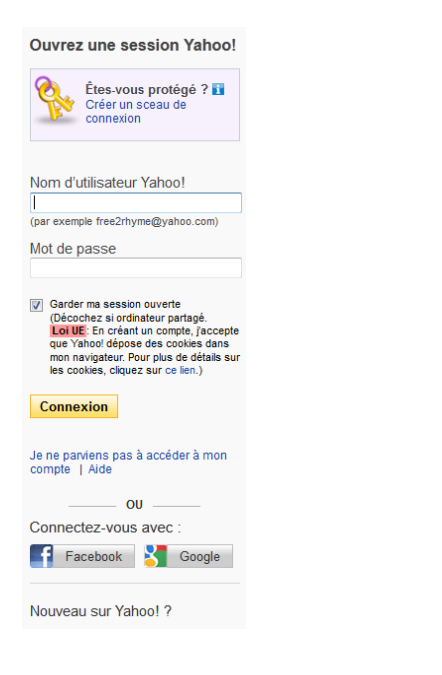

Dans Nom d'utilisateur Yahoo !, taper bibliotheque.loigne@yahoo.fr

Dans Mot de passe, taper 12345678

Une nouvelle fenêtre s'ouvre, presque identique à la première. Cliquer sur Mail et vous arriverez sur votre messagerie internet.

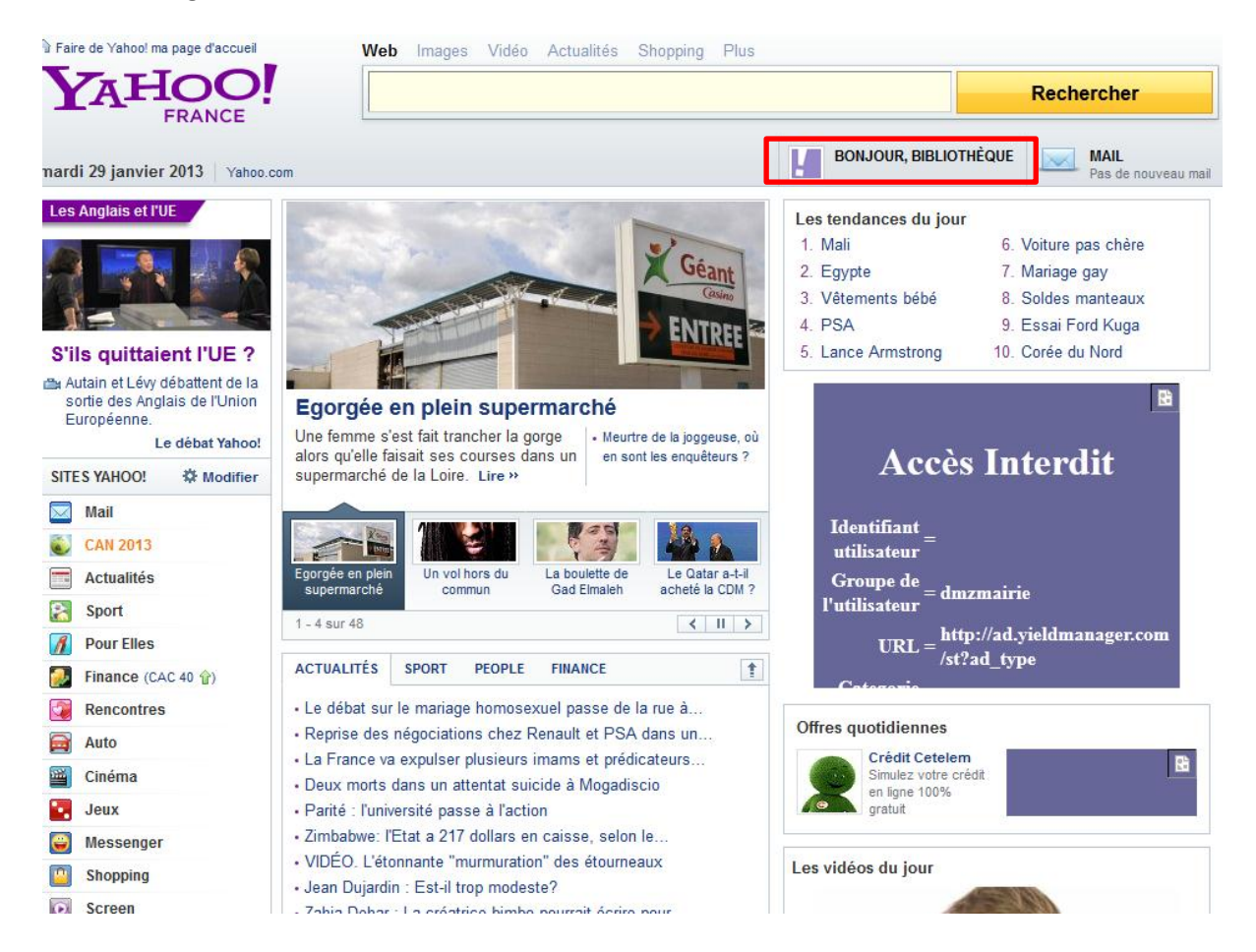